# **AmigaWriter-Filter**

Rüdiger Hanke

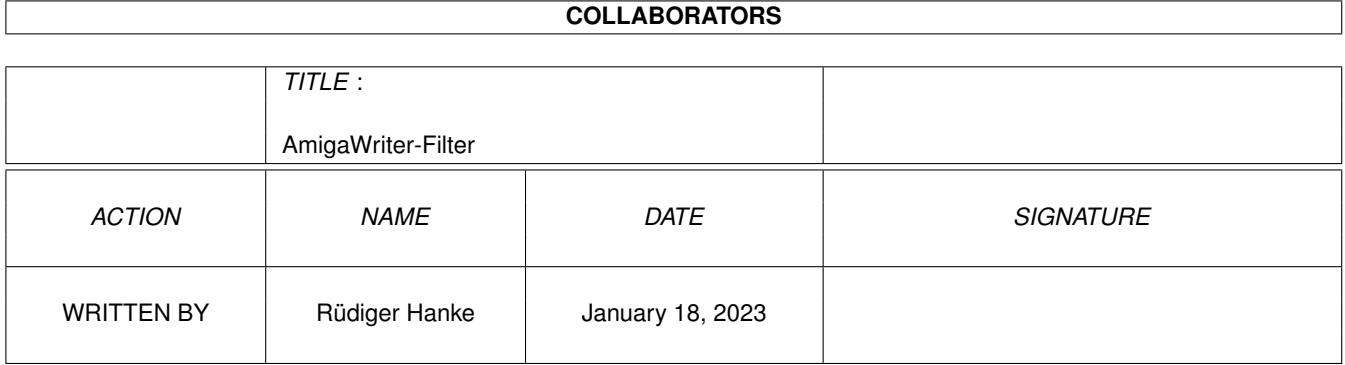

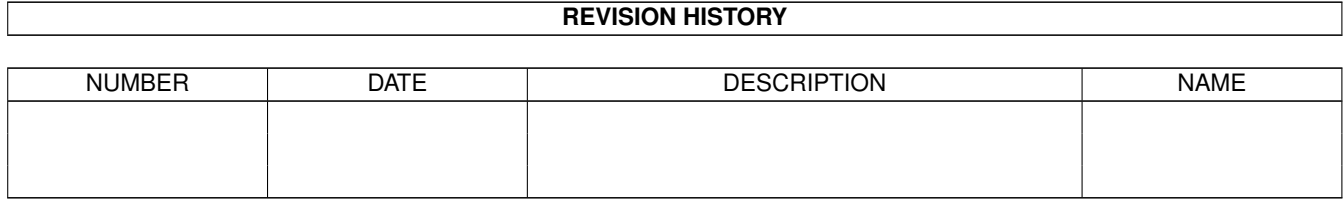

# **Contents**

# 1 AmigaWriter-Filter [1](#page-3-0) 1.1 Welcome . . . . . . . . . . . . . . . . . . . . . . . . . . . . . . . . . . . . . . . . . . . . . . . . . . . . . . . [1](#page-3-1) 1.2 Introduction to AmigaWriter Filter for PageStream . . . . . . . . . . . . . . . . . . . . . . . . . . . . . . . . . [2](#page-4-0) 1.3 Important notice . . . . . . . . . . . . . . . . . . . . . . . . . . . . . . . . . . . . . . . . . . . . . . . . . . . . [2](#page-4-1) 1.4 Required . . . . . . . . . . . . . . . . . . . . . . . . . . . . . . . . . . . . . . . . . . . . . . . . . . . . . . . . [3](#page-5-0) 1.5 Installation . . . . . . . . . . . . . . . . . . . . . . . . . . . . . . . . . . . . . . . . . . . . . . . . . . . . . . [3](#page-5-1) 1.6 Options for the AmigaWriter Filter for PageStream . . . . . . . . . . . . . . . . . . . . . . . . . . . . . . . . . [3](#page-5-2) 1.7 Technical notes on the filter . . . . . . . . . . . . . . . . . . . . . . . . . . . . . . . . . . . . . . . . . . . . . . [5](#page-7-0) 1.8 Masterpages . . . . . . . . . . . . . . . . . . . . . . . . . . . . . . . . . . . . . . . . . . . . . . . . . . . . . . [5](#page-7-1) 1.9 Document Format . . . . . . . . . . . . . . . . . . . . . . . . . . . . . . . . . . . . . . . . . . . . . . . . . . . [6](#page-8-0) 1.10 Character Format . . . . . . . . . . . . . . . . . . . . . . . . . . . . . . . . . . . . . . . . . . . . . . . . . . . [7](#page-9-0) 1.11 Paragraph Format . . . . . . . . . . . . . . . . . . . . . . . . . . . . . . . . . . . . . . . . . . . . . . . . . . . [8](#page-10-0) 1.12 Chapter Format . . . . . . . . . . . . . . . . . . . . . . . . . . . . . . . . . . . . . . . . . . . . . . . . . . . . [9](#page-11-0) 1.13 Page Format . . . . . . . . . . . . . . . . . . . . . . . . . . . . . . . . . . . . . . . . . . . . . . . . . . . . . . [9](#page-11-1) 1.14 Text Elements . . . . . . . . . . . . . . . . . . . . . . . . . . . . . . . . . . . . . . . . . . . . . . . . . . . . . [10](#page-12-0) 1.15 Boxes . . . . . . . . . . . . . . . . . . . . . . . . . . . . . . . . . . . . . . . . . . . . . . . . . . . . . . . . . [11](#page-13-0) 1.16 Tips and Tricks . . . . . . . . . . . . . . . . . . . . . . . . . . . . . . . . . . . . . . . . . . . . . . . . . . . . [12](#page-14-0) 1.17 AmigaWriter-Filter for PageStream is Postcardware! . . . . . . . . . . . . . . . . . . . . . . . . . . . . . . . . [13](#page-15-0) 1.18 Bugs . . . . . . . . . . . . . . . . . . . . . . . . . . . . . . . . . . . . . . . . . . . . . . . . . . . . . . . . . . [13](#page-15-1) 1.19 Credits and Thanks . . . . . . . . . . . . . . . . . . . . . . . . . . . . . . . . . . . . . . . . . . . . . . . . . . [13](#page-15-2) 1.20 History . . . . . . . . . . . . . . . . . . . . . . . . . . . . . . . . . . . . . . . . . . . . . . . . . . . . . . . . [14](#page-16-0)

# <span id="page-3-0"></span>**Chapter 1**

# **AmigaWriter-Filter**

# <span id="page-3-1"></span>**1.1 Welcome**

AmigaWriter Filter v1.1 for PageStream Written by Rüdiger Hanke This filter was a lot of work! It is Postcardware !! Introduction - What is this? IMPORTANT - Must read this! Requirements - What do you need? Installation - How to get it to work? Options - What options to set? Technical Notes - What elements are imported? Tips & Tricks - How to get the best results? Bugs - What to do if you find a bug? History - What has been done?

Credits & Thanks - Whodunit?

#### <span id="page-4-0"></span>**1.2 Introduction to AmigaWriter Filter for PageStream**

AmigaWriter Filter for PageStream

You've downloaded a filter for use with PageStream 4.x. Sorry but Pagestream 3.x is not supported.

Main uses for this filter will probably be:

- · Print AmigaWriter documents to PostScript
- ~· Export AmigaWriter documents to PDF
- · Use AmigaWriter documents as a WYSIWYG replacement for PageLiner
- · Change AmigaWriter documents to PageStream format and continue working on them with PageStream

This package includes two filters: a document filter and a text filter. If you install both, you can both load AmigaWriter documents as if they were native PageStream documents, and insert the flowtext of one of your AmigaWriter documents into the current article with PageStream's Import Text menu option.

The document filter is more powerful of course, and many elements are only imported when you use the document filter.

Main Page

#### <span id="page-4-1"></span>**1.3 Important notice**

#### IMPORTANT NOTICE

(sorry for shouting, but some people are quite deaf when it comes to reading anything usage-unrelated from the docs...)

This filter was created without any specifications of the AmigaWriter file format. Haage&Partner, creators of Amigawriter, have not released them  $\leftrightarrow$ publically

so far. It is therefore perfectly possible that the filter does not load one of your documents or displays it wrong because I have misinterpreted some information in the Amigawriter file. Please be aware of this and see

bugs

if you notice such a thing.

Though the filter should be able to load any Amigawriter document from V1-V2.20, I therefore cannot give you any guarantee that it will work with your documents. I further refuse to take responsibility for the safety of your data. As any other computer program, it may crash, delete your harddisk, destroy your graphics card, surf the web by itself or order pizza while you're not home. Use it at your own risk.

Main Page

# <span id="page-5-0"></span>**1.4 Required**

Requirements

· PageStream · Some AmigaWriter documents you can load :-))

Main Page

### <span id="page-5-1"></span>**1.5 Installation**

Installation

Just run the provided installer script. It makes sure no older version is installed over a newer one.

Main Page

### <span id="page-5-2"></span>**1.6 Options for the AmigaWriter Filter for PageStream**

AmigaWriter Filter for PageStream Options

Template Command line template for the text filter is: CONVERTQUOTES+B,QUOTETYPE+S,CONVERTDASHES+B,CONVERTELLIPSIS+B,APPLYSTYLESONLY+B where QUOTETYPE is one of US, FRENCH, GERMAN or GERMANFRENCH. Command line template for the document filter is: CONVERTQUOTES+B,QUOTETYPE+S,CONVERTDASHES+B,CONVERTELLIPSIS+B where QUOTETYPE is one of US, FRENCH, GERMAN or GERMANFRENCH. Options When you select an AmigaWriter file for import into PageStream, a window will pop up which allows you to set some options. Convert Quotes Converts quotes (" and ') to typographical quotes during import. Quotes Format

Selects the format for quotes conversion. You can currently choose between four formats: · US Quotes are the ones you usually get with PageStream import filters · French Quotes look like «this» and <this>. "'" characters are converted to typographical ones as in US quotes, except that they are always "closing" quotes. The greater/less characters "<" and ">" are converted to single French quotes. This has been done because it's almost impossible to determine for sure when a "'" character would have to remain such a one or have to be converted to "<"/">". · German Quotes look like ,,this'' and ,this'. · German-French Quotes look like »this« and >this< and are my personal favorites  $:-)$ ). As for converting single quotes and "'", see the remarks made on French quotes. Convert Dashes Converts dashes to typographical en- and em-dashes during import. Two dashes (--) are converted to an en-dash, three (---) to an em-dash. Convert Ellipsis Converts three dots  $(...)$  to a typographical ellipsis during import. Apply Styles Only This option is only available in the text import filter. It only "selects" character and paragraph styles and disregards any further formatting. Notice that the styles are not created if they don't exist. What good is this option for? Honestly, I added this because I need it for myself. The situation is the following: we're publishing role-playing stuff on the web which is layouted with PageStream. We have several authors and want a consistent layout. However, some of the authors don't have the fonts I use for the final book and there's some formatting that AmigaWriter doesn't support (like drop caps) that I'd have to add manually. What can be done now is letting the authors write their articles, applying a certain set of paragraph and character formats where necessary, using format names that I have also defined in PageStream. When I import these documents now into PageStream, only the styles are applied where necessary. So, if someone starts the chapter with the AmigaWriter format "Chapter 1st Paragraph" with any font she wants, and I have a style with this name defined in PageStream which has the correct font set and a drop caps initial, then it will automagically pop up in PageStream with the right font and a drop caps initial!!! It may also be nice when you already have a certain layout defined for a PageStream document and you want to write a new article for it in AmigaWriter without spending your time duplicating the PageStream styles or manually applying the correct styles after import. Should you use this, notice that really truly any other formatting in this mode is discarded. So to, say, mark some words in italic within the

Main Page

text, you must apply an appropriate character format, if you just

click the "italic" button in the AmigaWriter text window, it will be discarded!!

### <span id="page-7-0"></span>**1.7 Technical notes on the filter**

#### Technical Notes

This section describes briefly which elements of AmigaWriter are imported how into PageStream. Please read this carefully, as data never travels well between programs. By knowing which elements are imported, which not, and which have changed semantics, you can improve the results from using the filter.

It also gives you an idea what you can use or can not use if you want to use AmigaWriter to do some sort of pre-layout for PageStream.

Features that are only available in the document filter are marked with (D).

Masterpages The Document Format The Character Format The Paragraph Format The Page Format The Chapter Format Text Elements Boxes Main Page

#### <span id="page-7-1"></span>**1.8 Masterpages**

#### Masterpages

The filter will create masterpages for your PageStream documents. This way, when you continue to revise your document in PageStream and add a new page, you've got the correct header/footer. The masterpages are created based on the page formats that you've set in chapter format requester. The masterpages are named "<chapter name> Masterpage". The filter tries to reuse masterpages created for previous chapters where possible instead of creating new ones.

AmigaWriter does not know the concept of masterpages as does PageStream. It simply keeps a list of page formats, each describing the boxes and articles it contains. If you add boxes (text or pictures) to a page, AmigaWriter creates a new invisible page format.

This causes a problem for the filter as when a different page format appears (i.e. when you've got an additional box, say, a picture on the page), it has to determine whether the masterpage can still be shown. This is problematic when you've messed with the header/footer boxes on a certain page in AmigaWriter. If you change the position or size of a header/footer box on one page, the filter will not display the masterpage on this page but create boxes on the page and insert a copy of the header/footer articles into them. As PageStream (contrary to AmigaWriter) cannot handle the same articles assigned to multiple boxes, when you change the header/footer text on the masterpage, the text in the moved header/footer will still show the old text.

The conclusion is not to mess around with the header/footer boxes in AmigaWriter and leave them where they are.

If the filter erreanously does not show the masterpage on a certain page even though you haven't moved or resized the box,

- a) this is a bug and should be reported to me
- b) you can switch it back on by selecting "In Back" for "Show Objects" in the page setup.

Features Overview

### <span id="page-8-0"></span>**1.9 Document Format**

Document Format

Author: (D) Fully supported

Description: (D) Fully supported

Creation date: Not supported, and you probably don't want this to be changed

Modification date: Wouldn't make much sense  $;-)$ 

Template: Not supported and not required

Page format: (D) Fully supported

Page orientation: (D) Fully supported

Single/double pages: (D) Fully supported

Print as:

Supported by PageStream, but not settable on document basis Footnote settings:

Not supported as PageStream has no footnotes

Default tabstop: (D) Partly supported, no alignment can be set for the default tab in PageStream

Features Overview

### <span id="page-9-0"></span>**1.10 Character Format**

Character Format

Notice that when you use the "Apply Styles Only" option of the text filter, all of these formattings will be ignored. Font family: Fully supported Font size: Fully supported Position: Partly supported, currently PageStream standard values are used Bold/italic: Fully supported Underline: Partly supported, the three underline styles (single, double and strike through) are mutually exclusive in PageStream. In the import, strike through takes precedence over double underline which in turn takes precedence over single underline. Small caps: Partly supported, currently PageStream standard values are used. However, it won't really help you as the current version of PageStream does not display small caps properly for whatever reason. Size: Not supported by PageStream Width: Fully supported Slant: Fully supported Text color: Fully supported

Underline color: Fully supported

Features Overview

#### <span id="page-10-0"></span>**1.11 Paragraph Format**

Paragraph Format

Notice that when you use the "Apply Styles Only" option of the text filter, all of these formattings will be ignored. Alignment:

Supported except flexible spacing which is imported as justified

First line indent: Fully supported. Notice that AmigaWriter interprets the first line indent as absolute from the left box margin whereas in PageStream you would express it relative to the left indent. As a consequence, the filter modifies the value if necessary. So a different value than you defined in AmigaWriter may appear here, the result will be the same

Left indent: Partly supported, PageStream can not indent to tab position. Tab indents are converted to position indent

Right indent: Fully supported

Paragraph leading (before/after): Fully supported

Leading: Fully supported

Next paragraph after return key: Fully supported

Table of Contents: Fully supported

New Page: Partly supported, PageStream does not know page breaks as part of paragraph format definitions. However, a page break is inserted at the appropriate positions. When you edit your imported document with PageStream, no page break will be inserted where the format is used

#### New Chapter:

Partly supported, PageStream does not do chapter separation as part of paragraph format definitions. However, a new chapter is created at the appropriate positions. If you want to create more chapters, you must create them the usual PageStream way

Text filter: The text filter does not create new chapters. It inserts a page break instead. Date/Time formats: Not supported by PageStream. Tab positions: Fully supported Tab alignment: Fully supported Tab leading character: Partly supported, PageStream allows only one leading character. In case of "other", only the first character you enter is recognized

Features Overview

#### <span id="page-11-0"></span>**1.12 Chapter Format**

Chapter Format

Chapter name: (D) AmigaWriter internally gives chapters a name, although you cannot set or change this name in the program (yet?). I nevertheless use it to name the chapters in PageStream.

Page numbering start new/continue: (D) Fully supported

First page number: (D) Fully supported

Page number format: (D) Fully supported, however, PageStream only uses the format for the page numbers themselves. If you insert a "# pages" document field, PageStream writes that number in arabian, whereas AmigaWriter uses the format you've defined here as well

Features Overview

#### <span id="page-11-1"></span>**1.13 Page Format**

Page Format

Columns: (D) Used to create guides Page margins: (D) Used to create guides

Header/Footer: (D) See

Masterpages

Features Overview

# <span id="page-12-0"></span>**1.14 Text Elements**

Text Elements

Date:

99% supported. AmigaWriter is very lax about date elements. Insert a date variable while AmigaWriter is running in your language, change the date format for the current paragraph format (notice the element keeps its format!) and then quit AmigaWriter and run it again in another language, load the document, select "Update elements" from the menu and see what happens... AmigaWriter keeps no record of what format or language a date element is in, so the filter has to perform some extensive parsing here. Whenever it finds a date element that it can't figure out, it is inserted "as is", otherwise it is dissected and a PageStream date variable with proper language and format settings is created. Where this isn't possible, a date variable will be created nevertheless, but the text will be "fixed". You can select the variable and choose Insert/Date... from the Type menu and set it as you want.

Currently, the parser has support for AmigaWriter's German and English date formats. If you would like to see your language added, email me the date string formats for your language, as well as the names of the months in your language. Notice that a language engine for your language must exist for PageStream. Also notice that due to the bad AmigaWriter behavior, it may not be possible to set the correct language in PageStream where formats are ambiguous.

Time: Fully supported

Page number: Fully supported

Next page number: Fully supported

Page count: Fully supported, alas, the semantics in AmigaWriter and PageStream for this element differ. AmigaWriter always gives you the total page count while PageStream gives you the page count in the current document level (the chapter).

Document name: Fully supported Document path: Will be replaced with a document name element as PageStream does not know a document path field Footnotes: Not supported by PageStream Anchored pictures: Partly supported, it's not possible to align them to the text line in Pagestream  $\leftrightarrow$ . Also, Pagestream locks up on my Amiga when I try to insert anchored objects  $\leftrightarrow$ right

at the beginning or end of a paragraph so do take care with it.

Features Overview

#### <span id="page-13-0"></span>**1.15 Boxes**

#### Boxes

Generally, text and picture boxes are currently supported by the filter. Links between text boxes as you would set them in AmigaWriter's box link editor remain intact, as is the order of the boxes.

Show grey: Not supported by PageStream

Don't show contents: Not supported by PageStream

Don't print: (D) Fully supported

Lock position/Lock size: (D) Partly supported, PageStream can only lock both position and size. So when either is selected, both are locked

Position: (D) Fully supported

Inner box margin: Not supported by PageStream

Border line width: Fully supported

Border line color: Fully supported

Box background color: Fully supported

Text wrap: (D) Partly supported. This was one of the most difficult and least satisfying decisions to be made when writing the filter. AmigaWriter's and PageStream's concepts for this are about as far apart as they could possibly be. In AmigaWriter, you specify for a box whether its contents may be wrapped by other boxes. In PageStream, you specify for a box whether it will wrap the text in other boxes.

So the formats are incompatible, and it's impossible to bring AmigaWriter's behavior 100% into PageStream. For now, the following simple algorithm is used to determine whether text wrapped is switched on for a box in PageStream. It gives you a good approximation in most cases I hope, however, it's not optimal and it can surely be improved in future versions of the filter:

For every box starting with the lowest one, the filter determines all intersections with underlying boxes. If any of those intersecting boxes has the AmigaWriter text wrap flag switched on, the selected box will have text wrap set on in PageStream.

Features Overview

#### <span id="page-14-0"></span>**1.16 Tips and Tricks**

#### Tips and Tricks

- · For best-possible WYSIWYG results, only use fonts in your document that you have installed in PageStream as well.
- · Never use CGTimes and CGTriumvirate in documents you want to import into PageStream. PageStream cannot use these two fonts. The replacement fonts from PageStream will not give you good WYSIWYG results.
- · Eliminating all word wraps from an AmigaWriter document can be an arduous work as AmigaWriter does not allow to switch off hypenization, but is necessary to have exactly matching line breaks.
- · Tabs in connection with right-aligned paragraphs are handled differently in PageStream - load the Features\_V2.0 document to see what happens. This is not a bug in the filter.
- Relative paths for images are treated differently in AmigaWriter and  $\leftrightarrow$ PageStream. If you don't want to have PageStream popping up a file requester for each image, you should always use absolute path names.
- · Remember that unless you have a special filter, PageStream cannot load JPEG images.

Main Page

#### <span id="page-15-0"></span>**1.17 AmigaWriter-Filter for PageStream is Postcardware!**

Amigawriter-Filter for PageStream is Postcardware!

This filter was a lot of work. Getting SoftLogik's SDK to work with Storm C, fiddling with the (not exactly well-documented) SDK and the (even less as not at all documented) AmigaWriter specs. It's nice to have some feedback and notice others appreciate your work so I hope you won't mind that I release this filter as postcardware.

That means I'd appreciate it if you send me a postcard if you try out this  $\leftrightarrow$ filter and decide to keep it on your harddrive. My address can be found here .

e-cards do not count  $;$ -) If you find using this isn't worth the price of a small postcard, then you probably don't need this. Let me know what you use this filter for :-)).

Every card will add 1 MU (motivation unit) to the pool from which I'll decide to write more PageStream plug-ins. Make your requests!

Main Page

#### <span id="page-15-1"></span>**1.18 Bugs**

Bugs

There'll be some  $;-)$ If you find a bug, please email me . If AW-Filter doesn't accept a document, I'll probably need your document file as well. I'll try to resolve  $\leftrightarrow$ the issue as soon as possible.

Main Page

# <span id="page-15-2"></span>**1.19 Credits and Thanks**

Credits

The AmigaWriter filter is written and maintained by Rüdiger Hanke. You can reach the author at:

Rüdiger Hanke Goerdelerstr. 40 Germany

48151 Münster

E-mail: tomjoad@muenster.de

Another project I am involved in I would like to point out - a Storytelling pen & paper game written with AmigaWriter and layouted with PageStream Amiga: http://www.mindtheater.de (you quess it, made 100% on Amiga of course ;-))

Copyrights

AmigaWriter-Filter for PageStream is copyright ©2000-2001 by Rüdiger Hanke

The icons in this archive are taken from the GlowIcon Collection CD-ROM and are copyright ©1999 by Marco Schärfchen, Oliver Tacke, Thomas Peterseim and Heinz Andreolla. Icons included in this archive with kind permission.

PageStream is copyright ©1988-2001 by Soft-Logik Publishing Corporation AmigaWriter is copyright ©1998-2000 by Haage & Partner Computer GmbH

Thanks

The author wishes to thank:

· Deron Kazmaier - for his great DTP program, his help on text-anchored images and box underline/fill stuff (the latter one really  $\leftrightarrow$ was my fault as I used the wrong prototype :-((), and for a  $\leftrightarrow$ superb support · Mark Knopfler - for his gorgeous album "Sailing to Philadelphia" that was literally playing all the time in the background

during development of this filter

Main Page

#### <span id="page-16-0"></span>**1.20 History**

#### History

v1.1 (03.06.2001)

· Now compiled with StormC 4

·~Enabled import of text-anchored images

· German typographical closing quotes were still wrong

v1.0 (28.12.2000)

After no problems with AmigaWriter documents were reported, I raise the version number to 1.0 and upload it to Aminet as announced.

Changes from v0.9:

·~The filter does not require an FPU any longer ·~German typographical closing quotes were wrong · For all greyscale values, the "K" value in the Pagestream CMYK model is set. Previously, this had only been done for black · Some minor internal code revisions v0.9 (01.11.2000) Initial release only available from my homepage.

Main Page